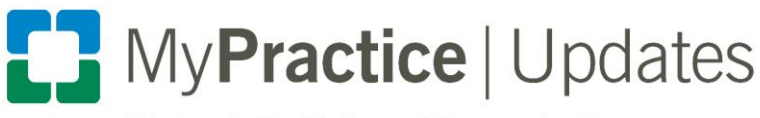

**Electronic Health Record Communications** 

**2020 Ambulatory Clinicians (excludes Kaleidoscope)**

## Use Epic's widescreen view to reduce clicks, scrolling

On May 9, 2020, with the Epic Upgrade, widescreen view will be a required update. Widescreen view is designed to maximize your efficiency by enabling you to complete all of the functions of a standard office visit on one screen. By taking advantage of monitor space, encounters are arranged to reduce scrolling and eliminate clicks:

- View more navigator sections at the same time and access each section with minimal scrolling.
- Common tasks are grouped together to make it easier for you to find what you need.
- Use the sidebar to view patient reports and edit notes while simultaneously placing orders, updating the problem list, and performing other tasks.

In widescreen view, all of your encounter navigator sections are still available through one of the activity tabs at the top of the screen. Notes and reports can be found on the sidebar.

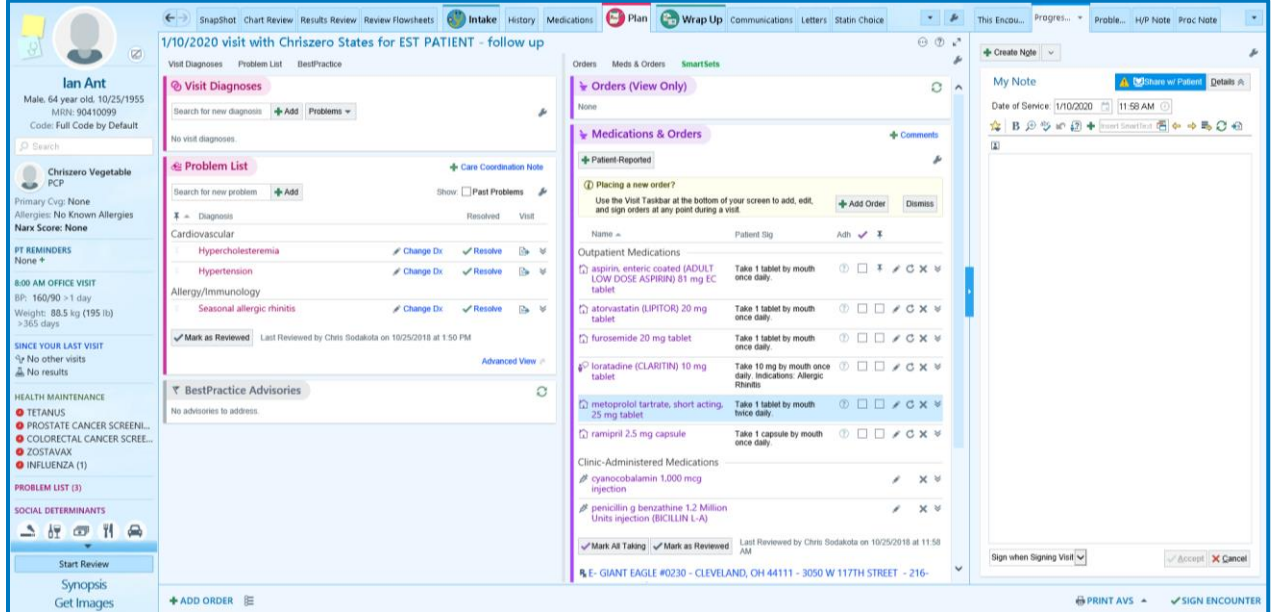

## **Get started today**

Proactively adjusting to widescreen view now will ensure you are prepared for this change. From an encounter, click the arrow to access the **More** menu on the activity tabs. Click **Try widescreen view.**

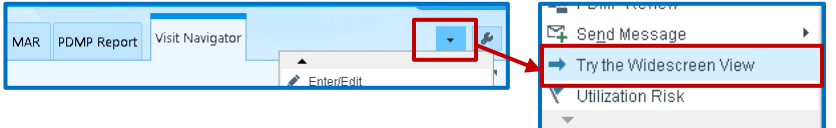

We recommend toggling back and forth between widescreen and non-widescreen view for a week or two until you feel comfortable using widescreen view full-time. Your [physician specialist](https://ccf.jiveon.com/docs/DOC-7868#specialist) or [COA](https://ccf.jiveon.com/docs/DOC-7868#analyst) can demonstrate the tools for you and assist with personalizing your workspace. For more information, [review our FAQs.](http://spo.ccf.org/departments/CSOTraining/Comms%20Library/Widescreen_FAQs_1-20.pdf)